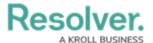

## **Create New Library Objects**

Last Modified on 07/15/2020 5:29 pm EDT

Incident management administrators can use the **Library** application to create new objects, including locations, people, business units, and more. These objects are then available to be added to new incidents.

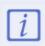

The **Administrator (Incident Management)** user group can view incident objects and create library objects only. It is not to be confused with the Core Administrator, who can add users.

## To create new Library objects:

- 1. Log into a user account that's been added to the **Administrator (Incident Management)** user group.
- 2. Click the dropdown in the nav bar > **Library.**

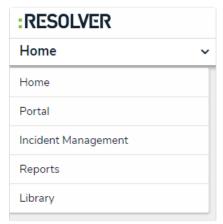

Accessing the Library application from the

- 3. Click the tab that corresponds to the type of object you want to create, such as**Locations**, **Vehicles**, or **Assets**.
- 4. Click the applicable button at the top of the page to add an object.

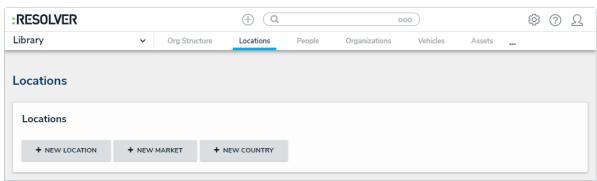

Buttons for adding new Incident Management objects.

5. Complete the fields as required. The available fields will vary depending on the object type being created.

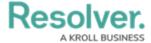

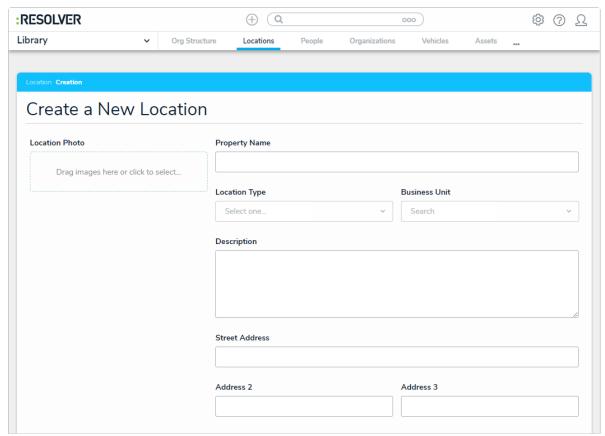

Creating a new Incident Management object.

6. Click Create.